## **Manuale Radio Internet +DAB/FM**

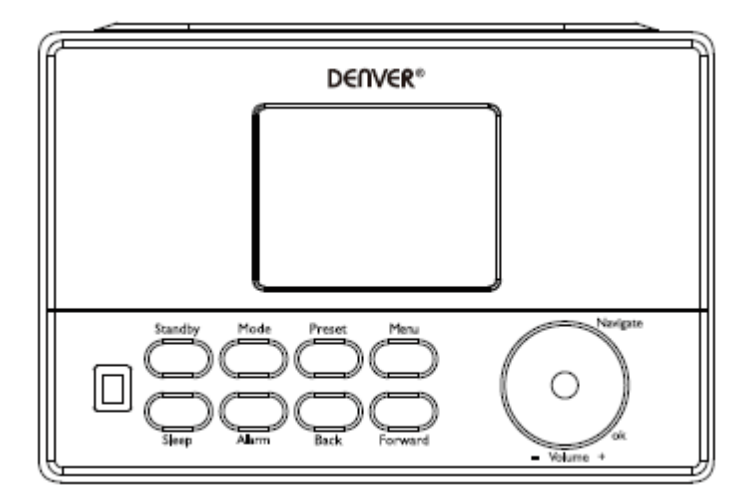

Versione: 1.0

## **Panoramica del prodotto**

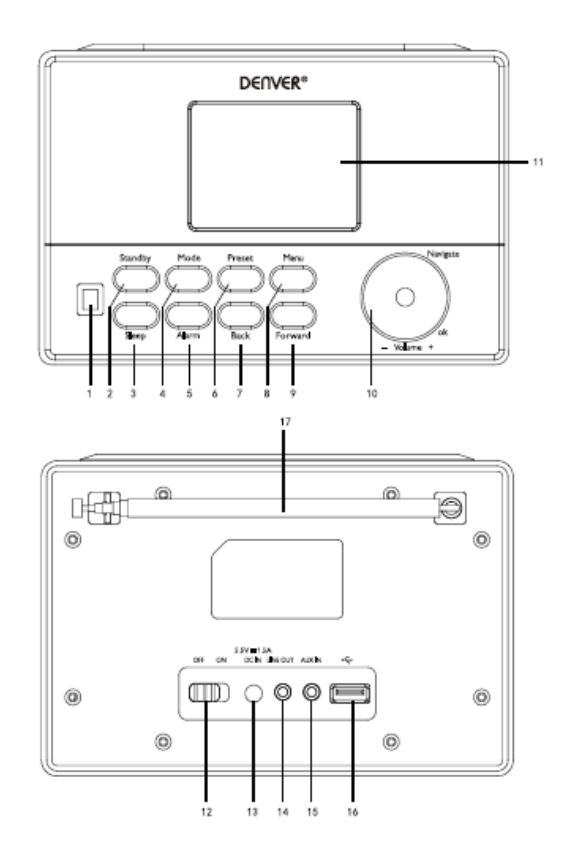

- 1. SENSORE RI
- 2. Standby
- 3. Riposo
- 4. Modalità
- 5. Allarme
- 6. Preimpostazione
- 7. Indietro
- 8. Menu
- 9. Avanti
- 10. VOL/NAV/OK
- 11. Display
- 12. OFF/ON
- 13. INGRESSO CC
- 14. Uscita linea (3,5 mm)
- 15. Aux in (3,5 mm)
- 16. Presa USB
- 17. Antenna

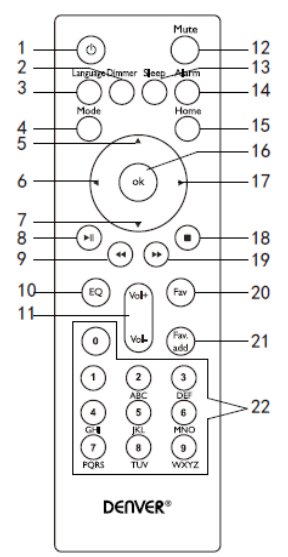

- 1. Standby
- 2. Regolatore intensità (display)
- 3. Lingua
- 4. Modalità
- 5. Su
- 6. Sinistra/Indietro
- 7. Giù
- 8. Riproduci/Pausa
- 9. Precedente
- 10. Impostazione EQ
- 11. volume
- 12. Silenzioso on/off
- 13. Timer sospensione
- 14. Impostazioni allarmi
- 15. Menu principale
- 16. OK
- 17. Destra/Avanti
- 18. Stop
- 19. Avanti
- 20. Stazioni preferite
- 21. Mostra preimpostazioni
- 22. Tasti numeri

## **Accensione/Spegnimento**

Inserire l'adattatore nel foro dell'ingresso CC (sul retro del prodotto) e premere l'interruttore "ON/OFF" su "ON", quindi si visualizzerà "Benvenuti" sullo schermo.

Allo stesso tempo, la radio ricercherà automaticamente una connessione Internet. È possibile premere "Indietro" o "Avanti" per selezionare, quindi premere OK.

## **Configurazione di rete**

#### **Configurazione di rete normale**

Selezionare "Sì" per la configurazione di rete normale: Selezionare il punto di accesso utilizzando "Naviga" e confermare "Naviga/OK".

Inserire il codice WEP o WPA per connettersi alla rete Internet selezionando il carattere corretto premendo il tasto "Naviga/OK".

Premere "Avanti" sull'unità o il tasto ► sul telecomando per selezionare il carattere successivo. In questa condizione, premere "Indietro" sull'unità o il tasto ◄ sul telecomando o girare verso sinistra per eliminare i caratteri a sinistra contemporaneamente: Quando la password è completa premere il tasto "Naviga/OK" per confermare.

**Nota:** I seguenti caratteri sono disponibili per la radio: Numeri (da 0 a 9) Lettere inglesi (dalla A alla Z e dalla a alla z) Altri caratteri (DEL,  $@$ , vuoto, \$, %,  $\&$ , + e = ecc.)

## **Configurazione di rete WPS PBC**

Selezionare "Sì WPS" quando si desidera impostare la funzionalità di rete wireless (WPS PBC): Se si utilizza un router con un tasto WPS, è possibile impostare la connessione di rete semplicemente tramite la funzione WPS. Accedere a tale funzione e premere il tasto WPS sul router entro 120 secondi.

La connessione tra il router e la radio verrà configurata automaticamente. Selezionare "No" quando non si desidera installare momentaneamente la rete.

#### **Nessuna configurazione di rete**

Selezionare "No" quando non si desidera configurare momentaneamente la rete. Premere "Standby" per entrare in modalità standby. Quando in modalità standby, data e ora, così come gli allarmi, se attivati, verranno visualizzati sul display.

# **Funzionamento**

**FM**

(1) Scegliere le stazioni manualmente

Ruotare il tasto Naviga o premere il tasto Indietro o Avanti per scegliere  $FM \rightarrow$  Premere OK per entrare → Premere Indietro o Avanti per scegliere la stazione (premere una volta, la stazione e procede a 0,05 MHz di stazione in stazione).

(2) Scegliere le stazioni automaticamente

Tenere premuto Avanti per cercare in avanti; tenere premuto Indietro per cercare indietro. La radio riprodurrà la stazione non appena viene trovata.

## **Suggerimenti:**

Per le stazioni preferite, tenere premuto "Preimposta" fino a che il display visualizza l'immagine di seguito, quindi premere Indietro o Avanti per scegliere il numero di posizione di salvataggio e premere "OK" per salvarlo e accedere alla stazione.

Premere "Preimposta" per richiamare la stazione, premere il tasto Indietro o Avanti per esplorare le stazioni presenti memorizzate. Quando si trova il numero preimpostato desiderato, premere il tasto OK. La radio si sintonizza sulla stazione preimpostata selezionata.

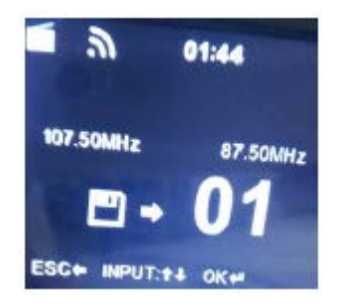

#### **DAB/DAB+**

Ruotare il tasto Naviga per scegliere DAB/DAB+ o premere il tasto Indietro o Avanti per scegliere DAB/DAB+ → Premere OK per entrare. La radio cerca le stazioni DAB/DAB+ automaticamente. Dopo la ricerca visualizzerà i nomi e i numeri delle stazioni cercate.

#### **Suggerimenti:**

Nella modalità elenco di riproduzione DAB/DAB+ premere il tasto Indietro e si visualizzerà "Eliminare l'elenco stazioni?" nella schermata. Scegliere "Sì" comporta eliminare le stazioni ricercate esistenti, quindi cercare nuove stazioni e in seguito il nome e il numero di queste verranno visualizzati sullo schermo.

Scegliere "No" comporta non eliminare le stazioni esistenti e mentre si esegue la ricerca si aggiungono le nuove stazioni ricercate nell'elenco delle stazioni senza ripetere le stazioni stesse. Quando si riproduce un programma, premere OK interrompe la riproduzione e fa ritornare all'elenco di riproduzione.

#### **Radio Internet**

Passare alla modalità "Standby" e ruotare Naviga per scorrere nel menu principale. Premere OK per entrare nei sottomenu o confermare le impostazioni.

Premere "Indietro" sull'unità o ◄ sul telecomando per ritornare al menu precedente.

Alla connessione a qualsiasi stazione, verranno visualizzate le informazioni relative alla stazione: i contenuti delle informazioni possono essere modificati con Indietro o Avanti sull'unità o con i tasti ◄/► sul telecomando.

## (1) Preferite

Elenco delle stazioni preimpostate preferite. Supporta fino a 250 voci incluse stazioni e cartelle. Nella schermata di riproduzione della stazione, tenere premuto Preimposta sul dispositivo o "AGGPREF" sul telecomando per salvare la stazione come preferita. È possibile sostituire la stazione salvata in precedenza con una nuova.

Se la stazione selezionata è già stata salvata, non è possibile salvarla nuovamente. Le stazioni salvate verranno visualizzate in questo menu. È anche possibile premere Preimposta per accedere all'elenco delle stazioni salvate. È possibile premere il tasto numerico sul telecomando per richiamare la stazione salvata.

Nell'elenco delle stazioni preimpostate, andare alla stazione desiderata, premere OK dall'unità o dal telecomando per ascoltarla.

Entrare nel sottomenu con "Avanti" sull'unità o con il tasto ► sul telecomando per eliminare, andare avanti e indietro (su e giù), rinominare e riprodurre.

#### (2) Stazione radio/Musica

Le stazioni sono categorizzate nelle Top 20 globali, Genere e Paese/Luogo (Africa, Asia, Europa, Medio Oriente, Nord America, Oceania/Pacifico, Sud America). Entrare per continuare a scorrere le sottocategorie e scegliere la stazione da ascoltare.

Per ogni stazione premere Ok dall'unità o dal telecomando per la riproduzione diretta.

Premere "Avanti" sull'unità o il tasto ► sul telecomando per entrare nel relativo sottomenu. Quando si sceglie la scansione automatica, la riproduzione di ogni stazione contrassegnata verrà visualizzata nella sottocategoria. Ogni stazione verrà riprodotta per 30 secondo fino a che tutte siano riprodotte. In alternativa premere OK per interrompere la riproduzione delle stazioni contrassegnate. Premere "Avanti" sull'unità o il tasto ► sul telecomando per visualizzare le informazioni sul display relative alla stazione in riproduzione.

(3) Radio locale

Le stazioni sono categorizzare in base al Paese/Luogo in cui l'unità è in uso.

(4) Cronologia

Elenco delle dieci stazioni riprodotte recentemente.

(5) Servizio

Ricerca della stazione radio. Inserire la parola chiave per cercare la stazione radio nell'elenco. Aggiungere la nuova radio aggiungendo l'indirizzo IP. Le stazioni aggiunte verranno memorizzate in Preferite.

Il numero massimo di caratteri per le stazioni è di 250.

#### **Centro multimediale**

Selezionare la MODALITÀ USB/UPnP o quella di riproduzione con Naviga/OK o con il tasto Modalità.

(1) USB

Da questo momento in poi, i menu sono generati dalle cartelle nel dispositivo USB.

Sfogliare le cartelle con la manopola NAV o con i tasti direzionali sul telecomando.

Il display visualizza cartelle e nomi dei file (non necessariamente i nomi delle tracce).

Una volta trovata la traccia che si desidera riprodurre, premere la manopola Naviga sul dispositivo o premere OK sul telecomando.

**Nota:** La porta USB non supporta il trasferimento dati con un computer.

(2) UPnP

Se si è impostata la condivisione di file multimediali, sarà possibile visualizzare i file multimediali condivisi da UPnP.

Se si dispone di più di un computer per la condivisione dei supporti, vengono elencate le alternative. Selezionare il supporto condiviso che si desidera riprodurre.

Utilizzare Riproduci/Interrompi (8), Prec(9)/Succ(19) e Stop(18). Premere Destra/Avanti (17) per visualizzare le informazioni della traccia in riproduzione.

**Nota:** La radio può leggere tracce con nome file con un massimo di 40 caratteri. Se si riscontra un problema con la mancata lettura di una traccia in modalità UPnP, sarà necessario rinominare il file. Se non è possibile comunque riprodurre la traccia, è possibile convertire il file in formati differenti. (3) Playlist

È possibile creare una playlist di musica preferita da UPnP. Quando di riproduce musica, tenere premuto OK dall'unità o sul telecomando per salvarla nella playlist.

(4) Cancellare playlist

Selezionare questa opzione per cancellare la playlist. Confermare le domande.

## **Centro informazioni**

(1) Informazioni meteo

Sono disponibili informazioni e previsioni meteo per 2.000 città.

Selezionare il Paese e la città di cui si desidera ottenere dettagli sul meteo.

Ruotare la manopola Nav per vedere le previsioni meteo.

Il dispositivo visualizzerà le informazioni meteo in modalità standby. Nella pagina delle informazioni meteo, premere Ok per impostare la città da visualizzare in modalità standby.

(2) Informazioni finanziarie

Visualizzare gli indici di borsa

(3) Informazioni di sistema

Verificare la versione del sistema e i dettagli relativi alla rete connessa. Le informazioni includono indirizzo MAC necessari per la registrazione come membro di "mediaU personale".

#### **AUX (ingresso di linea)**

La modalità Aux in riproduce audio da sorgenti esterne tra cui un lettore MP3.

Collegare la sorgente audio esterna alla presa stereo INGRESSO AUX (3,5 mm).

Regolare il volume della radio (se necessario anche il dispositivo audio sorgente) come richiesto.

#### **Configurazione**

(1) Visualizzazione orario

Analogico/Digitale

(2) Gestione di mediaU personale

Quando abilitato, mediaU personale sarà disponibile nel menu principale. Se nella radio sono presenti più account di mediaU, selezionarne qui uno predefinito.

(3) Rete

**Configurazione di rete wireless:** Abilitare/Disabilitare la rete Wi-Fi. Quando si abilita la rete Wi-Fi, il sistema seleziona automaticamente il punto di accesso richiesto.

Inserire il codice WEP o WPA per connettersi alla rete Wi-Fi.

**Rete wireless (WPS PBC):** Se si utilizza un router con un tasto WPS/QSS.

È possibile impostare la connessione alla rete semplicemente tramite la funzione WPS. Accedervi e premere il tasto WPS/QSS sul router entro 120 secondi. La connessione tra il router e il link musicale verrà configurata automaticamente.

**Configurazione manuale:** È possibile scegliere DHPC (con IP assegnato automaticamente) o inserire manualmente l'indirizzo IP per la connessione di rete wireless. Quando si seleziona l'impostazione manuale per la connessione cablata, è necessario inserire i seguenti dati: SSID (nome del punto di accesso), indirizzo IP, subnet mask, gateway predefinito, server DNS preferito e server DNS alternativo.

**Verificare la rete all'accensione:** Abilitare/Disabilitare la rete Wi-Fi. Quando si abilita la rete Wi-Fi, il sistema ricercherà automaticamente il punto di accesso disponibile. Selezionare il punto di accesso richiesto.

(4) Data e ora

Impostare la data e l'ora

Impostare l'ora nel formato 12 ore o 24 ore.

Impostare la data in formato (AAAA/MM/GG-GG/MM/AAAA-MM/GG/AAAA)

(5) Allarme

Sono presenti tre tipi di allarmi indipendenti, 2 di tempo assoluto legati all'impostazione dell'ora (Allarme 1 e Allarme 2) e un allarme per le impostazioni dell'ora relativa (allarme NAP). Premere Allarme sul telecomando per entrare direttamente in questo menu.

La sorgente dell'allarme proviene dalla radio Internet preimpostata se Suono allarme è impostato come Radio Internet. È possibile impostare solo una stazione radio Internet (RI) per Allarme 1 e Allarme 2.

Quando l'allarme scatta l'unità si connette a Internet se la rete impostata è disponibile. Potrebbe verificarsi un ritardo dall'allarme alla riproduzione radio. Se non è disponibile una connessione a Internet entro un minuto, l'allarme cambierà automaticamente in Melodia.

Quando l'allarme "NAP" è impostato, scatta ogni 5/10/20/30/60/90/120 minuti, in base alle impostazioni fornite dall'utente.

(6) Timer

Timer conto alla rovescia (max. 100 min.)

(7) Lingua

English/Deutsch/Espanol/Francais/Portugues/Nederlands/Italiano/Pyccknn/Svenska/Norsk bokmal/Dansk/Magyar/Cesky/Slovensky/Polski/Turkce/Suomi

(8) Regolatore intensità

Risparmio energetico/Accensione

(9) Display

A colori/Monocromo

(10) Gestione consumi

Configurare per accedere alla modalità standby automaticamente nel menu e/o in assenza di segnale Wi-Fi.

Scegliere il timer di gestione dell'alimentazione (5/15/30 min.) per impostare il tempo trascorso il quale la radio attiverà automaticamente la modalità standby quando non la si controlla.

Scegliere Disattiva per ignorare la funzione di gestione dell'alimentazione.

(11) Timer sospensione

Spegnere o impostare il timer della sospensione su 5/30/60/90/120/150/180 minuti. Una volta impostato il tempo, si visualizzerà un'icona di un letto nell'angolo superiore destro e il dispositivo entrerà in standby. Premere Sospensione sul telecomando per la scelta rapida di questa funzione.

(12) Buffer

Configurare un tempo di buffer della riproduzione musicale di 2/4/8 secondi.

(13) Meteo

Attivare/Disattivare le previsioni meteo per il display in standby. Scegliere l'unità di temperatura preferita (°F o °C) e quindi procedere con l'inserimento della posizione.

Quando attivate, le previsioni meteo verranno visualizzate sul display orologio nella schermata standby (ogni 10 secondi).

(14) Impostazione FM

È possibile scegliere la modalità o soglia

(15) Impostazione radio locale

In Radio Internet è disponibile una scelta rapida per la radio locale in modo da accedere in modo semplice all'elenco delle stazioni locali. È possibile impostare manualmente il luogo in cui ci si trova o utilizzare il rilevamento della posizione automatico. Il sistema rileva la posizione in base all'indirizzo IP della rete connessa.

(16) Impostazione riproduzione

Selezionare la modalità riproduzione del centro multimediale: Spento (non in modalità Ripeti o Casuale), Ripeti tutto, Ripeti una stazione o Casuale.

(17) Dispositivo

Il nome del dispositivo predefinito per DNLA è "AirMusic". È possibile rinominarlo per impostare DLNA su PC o usare il codice QR per dispositivo mobile per scaricare e installare l'app di controllo "AirMusic".

(18) Equalizzatore

L'equalizzatore predefinito è Normale. É possibile modificarlo in Semplice, Jazz, Rock, Tracce, Classici, Pop o Novità, MIO EQ. Premere EQ sul telecomando per scorrere le modalità dell'EQ come scelta rapida.

#### (19) Riprendi quando acceso

Il sistema riprende in maniera predefinita la riproduzione radio Internet se si stava ascoltando la radio Internet o il centro musicale prima dello spegnimento dell'unità. Se questa impostazione non è attivata, il sistema rimarrà nel menu principale quando si spegne l'unità.

(20) Aggiornamento software

Aggiornare il software. Se è disponibile una versione del software aggiornata sul server, il sistema notificherà l'utente. Prima di avviare l'aggiornamento del software, assicurarsi che l'unità sia collegata a una fonte di alimentazione stabile. Lo scollegamento dell'alimentazione durante l'aggiornamento potrebbe danneggiare permanentemente l'unità.

(21) Reimpostare le impostazioni di fabbrica predefinite

Ripristinare le impostazioni di fabbrica predefinite. Una volta reimpostata l'unità, il sistema visualizzerà il menu di impostazione della lingua. Passerà automaticamente al menu di impostazione della rete una volta rilevata la lingua sul display.

#### **mediaU personale**

Visualizzare e riprodurre l'elenco delle stazioni mediasU sul server mediaU. Impostare il proprio account. Per attivare l'elenco delle stazioni, seguire i passaggi di seguito:

Accedere all'indirizzo http://www.mediayou.net/. Diventa un membro di mediaU. Effettua l'accesso al sito Web;

Inserire l'indirizzo MAC wireless della radio nel sito Web di mediaU. Queste informazioni possono essere ottenute nel centro informazioni > informazioni di sistema> informazioni wireless; quando configurate correttamente, è possibile salvare e visualizzare le proprie playlist delle stazioni mediaU. Non è necessario immettere nome utente e password per la radio.

Se nella radio sono presenti diversi account, è possibile scegliere quello attualmente utilizzato dal menu Configurazione. Sul sito Web è possibile salvare le stazioni in Stazione preferita, impostare Posizione/Genere e Città locale preferiti o aggiungere stazioni manualmente. Le stazioni possono essere visualizzate in modalità Media personali nella radio.

#### **Specifiche tecniche**

Crittografia rete 802.11b/g/n (WLAN): WEP, WPA, WPA 2(PSK), WPS Streaming UPnP Tipi di file supportati WMA, MP3, OGG Connessioni CC, riproduzione di musica con USB, AUX-IN da 3,5 mm, uscita di linea da 3,5 mm Ingresso da 100-240 V~50/60 Hz, a max. 0,15 A Uscita da 5,5 V/1,5 A 2 batterie AAA per telecomando (non incluse) Consumo energetico <10 W Consumo energetico (standby) < 1 W Temperatura di funzionamento 0 °C - 40 °C

## TUTTI I DIRITTI RISERVATI, COPYRIGHT DENVER ELECTRONICS A/S

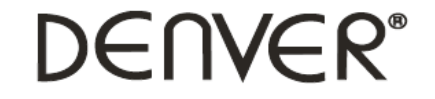

www.denver-electronics.com

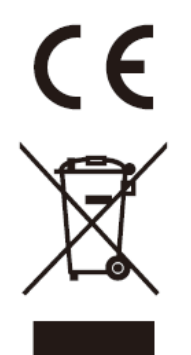

Le apparecchiature elettriche ed elettroniche contengono materiali, componenti e sostanze che possono essere pericolosi per la salute e per l'ambiente qualora gli elementi di scarto (componenti elettrici ed elettronici da smaltire) non venissero gestiti correttamente.

Le apparecchiature elettriche ed elettroniche sono contrassegnate dal simbolo di un cestino sbarrato, visibile sopra. Questo simbolo significa che le apparecchiature elettriche ed elettroniche non devono essere smaltite con gli altri rifiuti domestici, ma devono essere oggetto di raccolta separata.

Tutte le città hanno stabilito servizi di raccolta porta a porta, punti di raccolta e altri servizi che permettono di conferite gratuitamente le apparecchiature elettriche ed elettroniche alle stazioni di riciclaggio. Ulteriori informazioni sono disponibili presso l'ufficio tecnico municipale.

Importato da: DENVER ELECTRONICS A/S Omega 5A, Soeften DK-8382 Hinnerup [www.facebook.com/denverelectronics](http://www.facebook.com/denverelectronics)